# **ICY DOCK Express Installation Guide**

# 1. MB122AKGF Front Panel Description

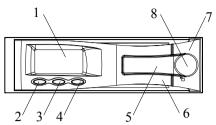

- 1. LCD screen display 5. Active-handle
- 2. SET button
- 6 Handle
- 3. UP button
- 7. Cartridge frame
- 4. Down button
- 8. Key lock

### 2. LCD Screen Symbol Description

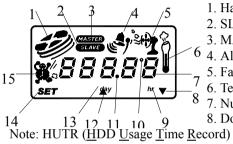

- 1. Hard drive access
- 2. SLAVE display
- 3. MASTER display
- 6<sub>4. Alarm</sub>
- 5. Fan status
- 6. Temperature status
- 7 Numeric indicator
- 8 Down selector

- 9. Hour indicator
- 10. Degrees indicator
- 11. Decimal indicator
- 12. Up selector
- 13. Day indicator
- 14. SET selector
- 15. HUTR indicator

### 3. Default Setting

| Item                 | <b>Default Setting</b> |
|----------------------|------------------------|
| Temperature detect   | 50.0°C (122.0°F)       |
| MASTER/SLAVE Display | SLAVE                  |
| HUTR                 | 0                      |

### 4. Back-plane Description

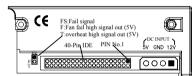

## 5. Function Settings and Operation

When power is turned on, the LCD screen displays the following:

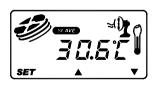

- HDD mode: SLAVE (Default Setting)
- Surrounding temperature if at 30.6°C
- Press the "▲" or " ▼" button, the LCD displays to the different modes accordingly: **Temperature Detection Setting→ HUTR** Display.

# 5-1 Temperature Detection and °C/°F Settings

1. From Main Display, press "SET" button to enter **Temperature** °C/°F Setting **Mode** and display the following:

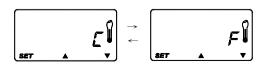

- Press "▲" button or "▼ " button to switch the  $^{\circ}C \rightarrow ^{\circ}F \rightarrow ^{\circ}C$ .
- Press "SET" button to confirm your choice.

2. After confirming the °C/°F mode, enter

Temperature detection Setting mode. The LCD screen flashes the following:

- Default setting:  $50.0^{\circ}$ C ( $122.0^{\circ}$ F).
- 3. If setting temperature at  $55.0^{\circ}$ C ( $131.0^{\circ}$ F), the LCD will display the following:
  - Press hold the "SET" button for more than 3 seconds, and the alarm buzzer will sound "BEEP" twice as confirmed choice. If sound "BEEP" is less than twice, it is not a confirmed choice.

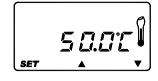

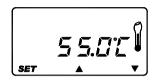

**Remark:** If LCD screen does not return to Main Display, stop operation for 15 seconds, the LCD will then automatically return to the Main Display and the original temperature detection setting will be cancelled.

#### 5-2 HUTR Display

To enter the HUTR mode. The Hour signal is displayed as below:

#### 5-3 HDD Access Display

If HDD is reading or writing, HDD access signal displays the below:

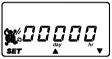

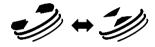

### 5-4 Overheating from original Temperature Detection Setting

- 1. Original detection set at  $50.0^{\circ}$ C ( $122.0^{\circ}$ F), if temperature detected overheats the original setting. Screen using °C will display the following:
  - HDD access and Fan signals are displayed.
  - Temperature and alarm buzzer signals will continuously flash.

## 5-5 Fan Fail Alarm

- 1. If the fan fails or is disconnected, the LCD displays the following:
- HDD access signal is displayed.
- Fan and alarm buzzer signals will continuously flash.

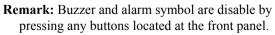

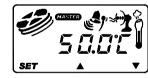

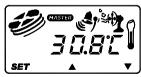

## 6. Kev lock

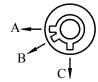

| Status<br>Segment | Power status | Security status        |
|-------------------|--------------|------------------------|
| A                 | ON           | Locked (Non-removable) |
| В                 | OFF          | Locked (Non-removable) |
| С                 | OFF          | Unlocked (Removable)   |

## **ICY DOCK Express Installation Guide**

# 7. Master/Slave Settings and Operation (Back plane of carrier body)

#### 7-1 Description

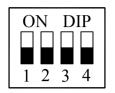

| Dipswitch | Jumper wire | Dipswitch       | Jumper status/ |
|-----------|-------------|-----------------|----------------|
| No.       | Color       | Default setting | Display        |
| 1         | Green       | OFF             | OPEN           |
| 2         | Yellow      | OFF             | OPEN           |
| 3         | Red         | OFF             | OPEN           |
| 4         | X           | OFF             | SLAVE          |

- 7-2 Operation Note: Switch No. 4 sets the display for "Master" or "Slave" on the LCD screen.
  - 1. Carefully read the default setting of MASTER or SLAVE status on the HDD that is to be used.
  - 2. Remove the original jumpers on the HDD, and plug in the jumper wires into correct pins. (Refer to **section 7-3 Jumper wires setting**)
  - 3. Set the dipswitch from No. 1 to No. 4 by switching to ON or OFF according to the MASTER or SLAVE statuses setting of the HDD used.

### 7-3 Jumper wires setting (Example)

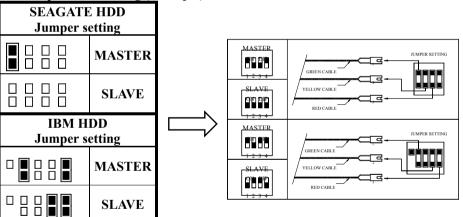

Note: The different brands of the HDD will have different MASTER or SLAVE setting. Please refer to the HDD's instruction manual or log on to www.icydock.com.tw

## 8. Installing Hard Drive into Carrier body

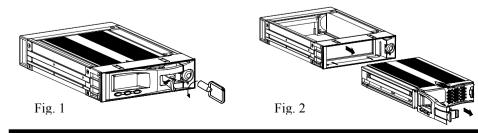

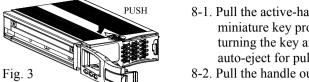

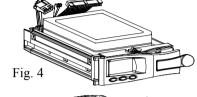

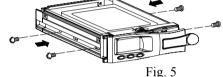

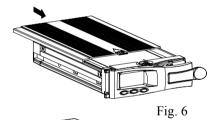

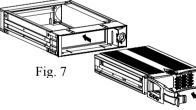

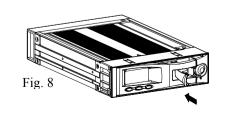

- 8-1. Pull the active-handle outwards and use the miniature key provided and insert into the key hole, turning the key anti-clockwise, then the handle will auto-eject for pulling out. (Fig.1)
- 8-2. Pull the handle outwards to remove the carrier body away from the cartridge frame. (Fig.2)
- 8-3. Push the release latch to slide the top cover backwards and remove. (Fig.3)
- 8-4. Insert the jumper wires (Refer to **section 7-3 Jumper wires setting**) and DC power cable and IDE cable on the HDD. (Fig.4)
- 8-5. Position the HDD into carrier body and secure the HDD using the four 6#-32 screws provided. (Fig.5)
- 8-6. Slide the top cover back to the carrier body by sliding forward to secure. (Fig.6)
- 8-7. Set the dipswitch of back plane on the carrier body. (Refer to section 7 Master/Slave Settings and Operation)
- 8-8. Slide the carrier body back into the cartridge frame. (Fig.7)
- 8-9. Push carrier body further into cartridge frame until fully inserted. (Fig. 8)
- 8-10.Install the module into a 5.25" half-height expansion bay. Insert the DC power cable and the IDE cable of the user's chassis to connectors located at the back plane of the cartridge frame. Then, fully secure the module to the chassis by using the four M3x6 screws provided. (Fig.9)
- 8-11.Pull the active-handle outwards and use the miniature key provided and insert into the key hole, turning the key clockwise to secure the handle. (Refer to **section 6 Key lock**)

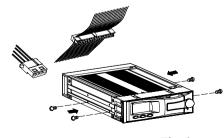

Fig. 9